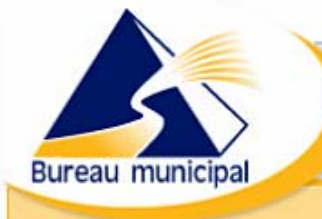

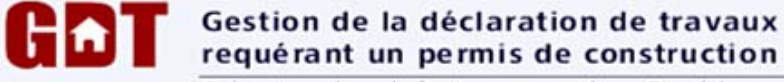

Régie du bâtiment du Québec

#### **Guide d'utilisation** Mars 2006 Service de transfert sécurisé de fichiers GDTSTF

La Régie du bâtiment du Québec vous offre un nouveau service disponible sur le Bureau municipal. Il s'agit de GDTSTF, le Service de transfert sécurisé de fichiers. Ce service s'adresse aux municipalités qui ont un système informatique de gestion des permis de construction. Pour utiliser GDTSTF, les municipalités doivent convertir leurs données conformément au Protocole GDT – Structure de fichiers en lot.

### Les avantages de GDTSTF

Les municipalités qui veulent se prévaloir du Service de transfert sécurisé de fichiers y trouveront de nombreux avantages :

- élimination de la saisie du formulaire en ligne GDTFORM ;
- réduction du temps de travail pour les déclarations à la Régie ;
- respect du délai de cinq jours pour la transmission des déclarations à la suite des demandes de permis de construction ;
- possibilité d'utiliser les fichiers de déclarations en géomatique.

La Régie du bâtiment y trouve également de nombreux avantages :

- élimination de la saisie des données transmises sous forme de rapport ;
- entrée des données plus rapidement dans le système GDT ;
- suivi plus rapide des inspections à effectuer ;
- meilleure utilisation des données à jour dans le système de déclaration.

# Les conditions d'utilisation de GDTSTF

Les données extraites du système informatique de la municipalité doivent être traitées de manière à respecter une structure standardisée de fichiers qui est présentée dans le [Protocole GDT – structure de fichiers en lot.](http://www.rbq.gouv.qc.ca/dirEntrepreneurs/dirDeclarations/dirDeclarationMunic/Protocole_fichiers_lot.pdf)

Ce protocole a été établi selon une norme de structuration de fichiers qui facilite le transfert des données et leur utilisation dans plusieurs types de systèmes, notamment dans un système géomatique.

### Un investissement rentable

Les municipalités qui désirent utiliser le Service de transfert sécurisé de fichiers doivent effectuer des modifications mineures à leur structure de base de données sur les déclarations de travaux ou réaliser une interface de conversion qui crée une structure de données conforme au Protocole GDT – structure de fichiers en lot.

### Des centaines de municipalités l'ont fait

Plus de deux cents municipalités ont déjà fait les adaptations nécessaires afin de pouvoir transférer à la Régie du bâtiment leurs déclarations de travaux de construction sous la forme de fichiers en lot conforme au Protocole GDT - Structure de fichiers en lot.

### Un moyen rapide et économique

Les municipalités ayant des centaines de déclarations à faire par mois choisiront le transfert sécurisé de fichiers de leurs déclarations à la Régie du bâtiment du Québec parce que c'est le moyen le plus rapide et le plus économique pour respecter le Règlement sur les renseignements relatifs à la réalisation de travaux requérant un permis de construction.

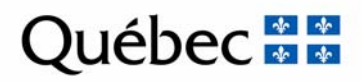

### Fonctionnement de GDTSTF

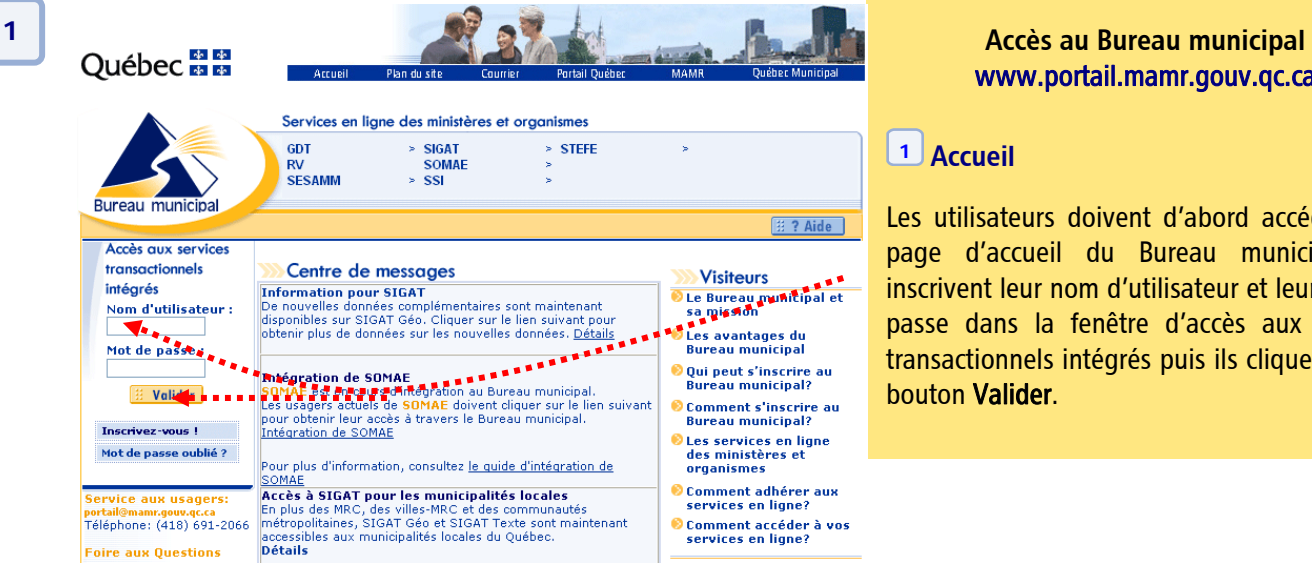

# www.portail.mamr.gouv.qc.ca

#### **1** Accueil

Les utilisateurs doivent d'abord accéder à la page d'accueil du Bureau municipal. Ils inscrivent leur nom d'utilisateur et leur mot de passe dans la fenêtre d'accès aux services transactionnels intégrés puis ils cliquent sur le bouton Valider.

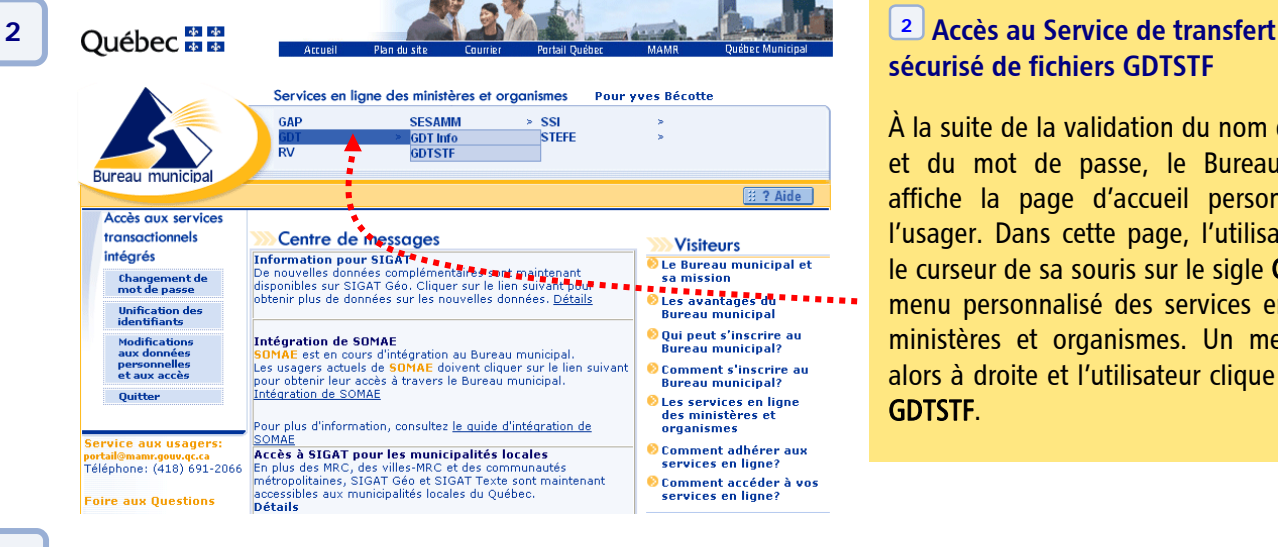

# sécurisé de fichiers GDTSTF

À la suite de la validation du nom d'utilisateur et du mot de passe, le Bureau municipal affiche la page d'accueil personnalisée de l'usager. Dans cette page, l'utilisateur pointe le curseur de sa souris sur le sigle GDT dans le menu personnalisé des services en ligne des ministères et organismes. Un menu s'ouvre alors à droite et l'utilisateur clique sur le sigle GDTSTF.

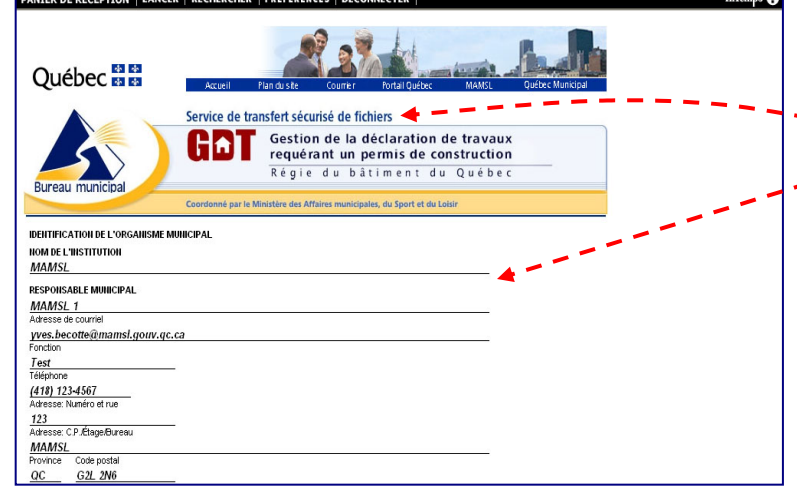

### **<sup>3</sup>** Identification de l'organisme

La page qui s'ouvre comprend l'identification de l'organisme municipal et du responsable municipal autorisé à effectuer des transferts de fichiers.

Pour joindre les fichiers à transmettre à GDT, il faut utiliser les onglets « Joindre fichier » et « Liste fichiers joints » situés dans le bas de la fenêtre du navigateur. [4] Voir page suivante.

**3**

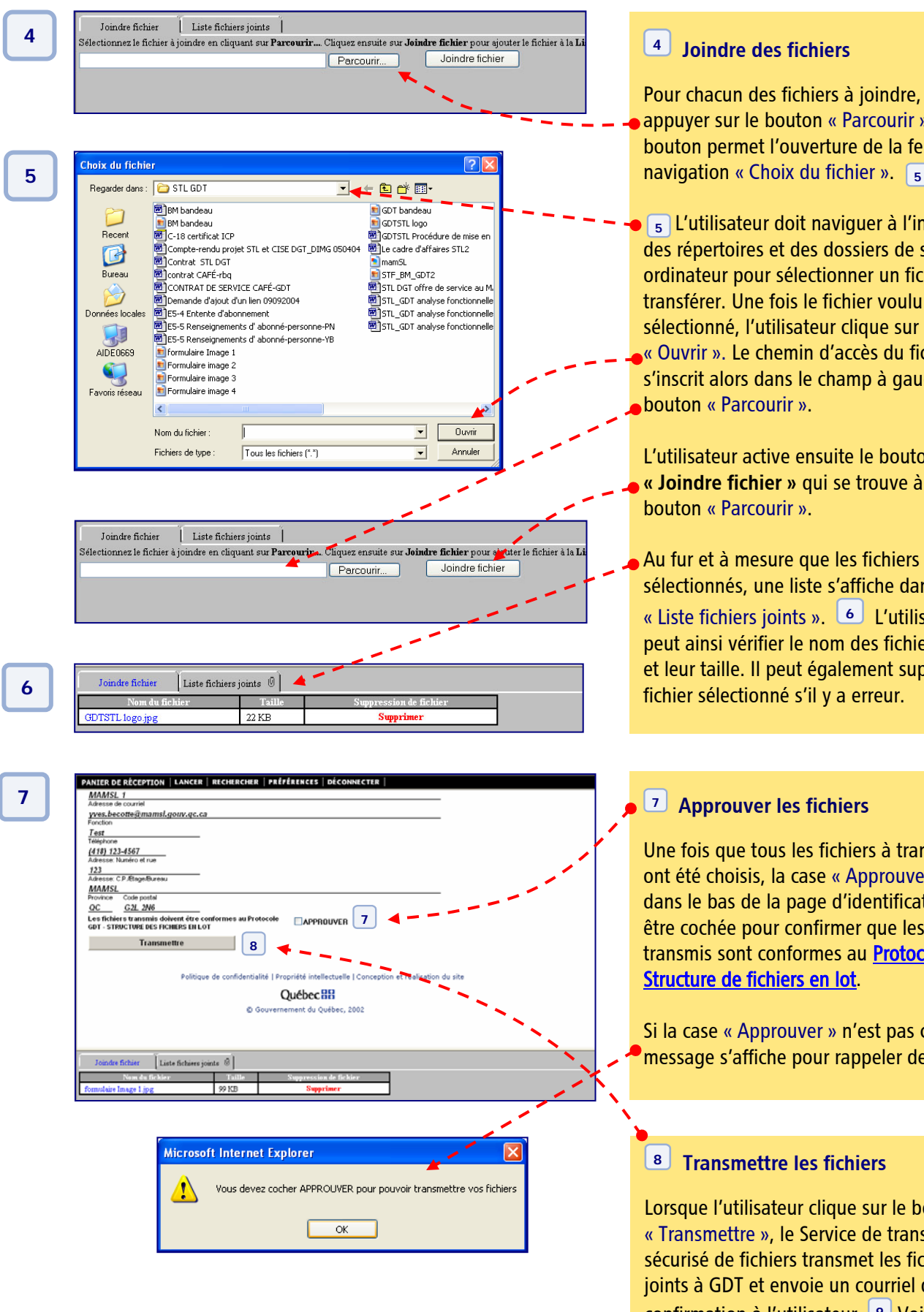

### **<sup>4</sup>** Joindre des fichiers

chacun des fichiers à joindre, il faut ver sur le bouton « Parcourir ». Ce on permet l'ouverture de la fenêtre de

 L'utilisateur doit naviguer à l'intérieur épertoires et des dossiers de son ateur pour sélectionner un fichier à férer. Une fois le fichier voulu tionné, l'utilisateur clique sur le bouton vrir ». Le chemin d'accès du fichier crit alors dans le champ à gauche du on « Parcourir ».

lisateur active ensuite le bouton ndre fichier » qui se trouve à droite du on « Parcourir ».

Ir et à mesure que les fichiers sont tionnés, une liste s'affiche dans l'onglet « Liste fichiers joints ». **<sup>6</sup>** L'utilisateur ainsi vérifier le nom des fichiers joints Ir taille. Il peut également supprimer un er sélectionné s'il y a erreur.

### **7 7** Approuver les fichiers

fois que tous les fichiers à transmettre té choisis, la case « Approuver », située le bas de la page d'identification, doit cochée pour confirmer que les fichiers mis sont conformes au [Protocole GDT –](http://www.rbq.gouv.qc.ca/dirEntrepreneurs/dirDeclarations/dirDeclarationMunic/Protocole_fichiers_lot.pdf) ture de fichiers en lot.

case « Approuver » n'est pas cochée, un age s'affiche pour rappeler de le faire.

### **8** Transmettre les fichiers

que l'utilisateur clique sur le bouton nsmettre », le Service de transfert risé de fichiers transmet les fichiers s à GDT et envoie un courriel de confirmation à l'utilisateur. **9** Voir page suivante.

Suite du fonctionnement de GDTSTF à la page suivante

# **9 1991 Calcular Calcular School Courrie** School Court **Calcular Calcular Courrier School Court Calcular Calcular Court Calcular Court Calcular Court Calcular Court Calcular Court Calcular Court Calcular Court Calcular C** Le Bureau municipal vous confirme la transmission du fichier Formulaire<br>image 2.jpg, au système de gestion de la déclaration des travaux requérant<br>un permis de construction (GDT) de la Régie du bâtiment du Québec. Pour toute référence ultérieure, votre numéro de transaction est 6065.

Chaque transfert de fichiers à la Régie du bâtiment est confirmé par un courriel précisant le nom des fichiers transmis et le numéro de transaction pour toute référence ultérieure.

 veuillez communiquer avec le service aux usagers  $\checkmark$  Pour obtenir de l'information sur GDTSTF, du Bureau municipal.

### SERVICE AUX USAGERS Bureau municipal

Téléphone : (418) 691-2066 Courriel : [portail@mamr.gouv.qc.ca](mailto:portail@mamr.gouv.qc.ca) ◆ Pour obtenir de l'information sur le Protocole  [GDT – Structure de fichiers en lot,](http://www.rbq.gouv.qc.ca/dirEntrepreneurs/dirDeclarations/dirDeclarationMunic/Protocole_fichiers_lot.pdf) veuillez communiquer avec le service aux usagers de la Régie du bâtiment.

## SERVICE AUX USAGERS Régie du bâtiment du Québec

Téléphone : (418) -528-9811 Courriel : [GDT@rbq.gouv.qc.ca](mailto:GDT@rbq.gouv.qc.ca)